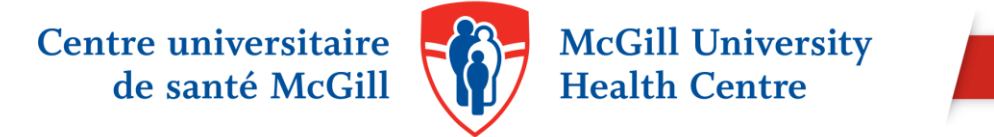

## 10 TIPS FOR NAVIGATING MCGILL'S WORLDCAT **CATALOGUE**

WorldCat is the main catalogue for McGill University's library collections, including print and electronic books, journals, articles and databases.

1. WorldCat can be searched via the MUHC Libraries website [\(www.muhclibraries.ca\)](http://www.muhclibraries.ca/) by clicking on the "McGill Catalogue" tab of the Quick Search Box.

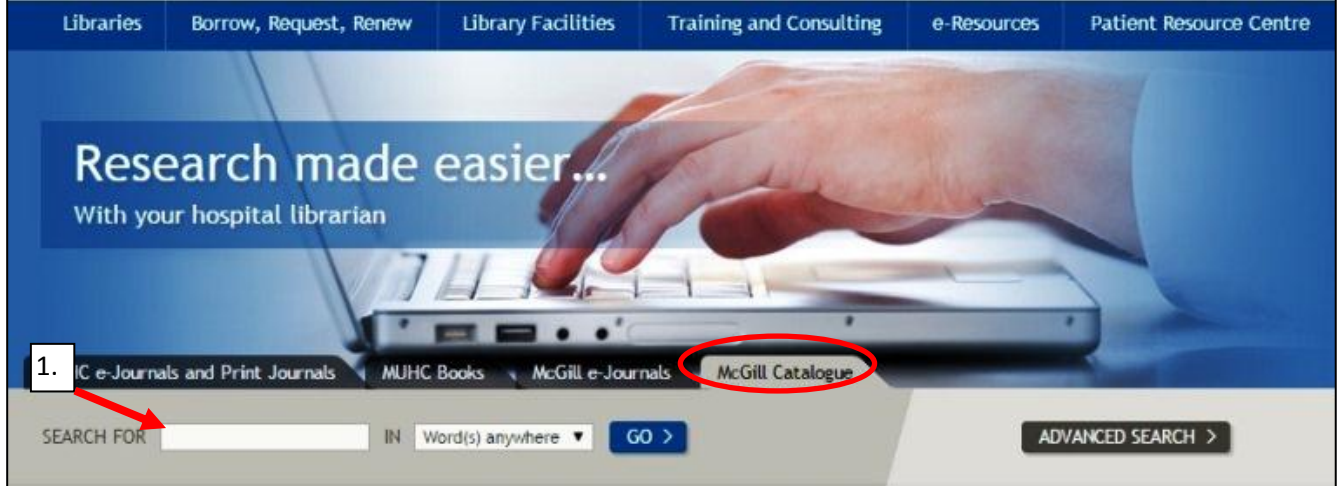

- 2. To search WorldCat directly, go to [http://mcgill.worldcat.org/,](http://mcgill.worldcat.org/) enter your terms in the search box, and click on "Search". By default, WorldCat will search for each term separately. Consider using double quotes if you are searching for a specific expression (ex: "history of medicine").
- 3. Click on the "Advanced Search" link to restrict your search to a particular field (ex: title or author fields) or format (ex: journal, eBook).

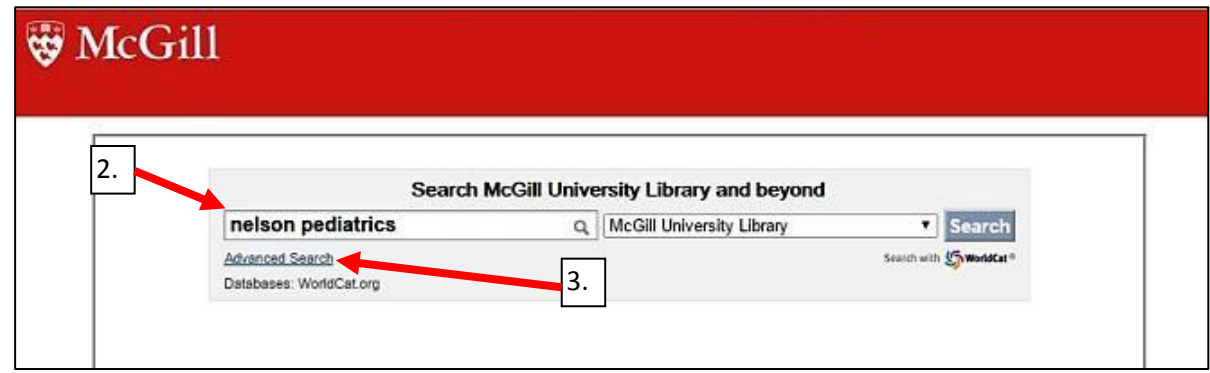

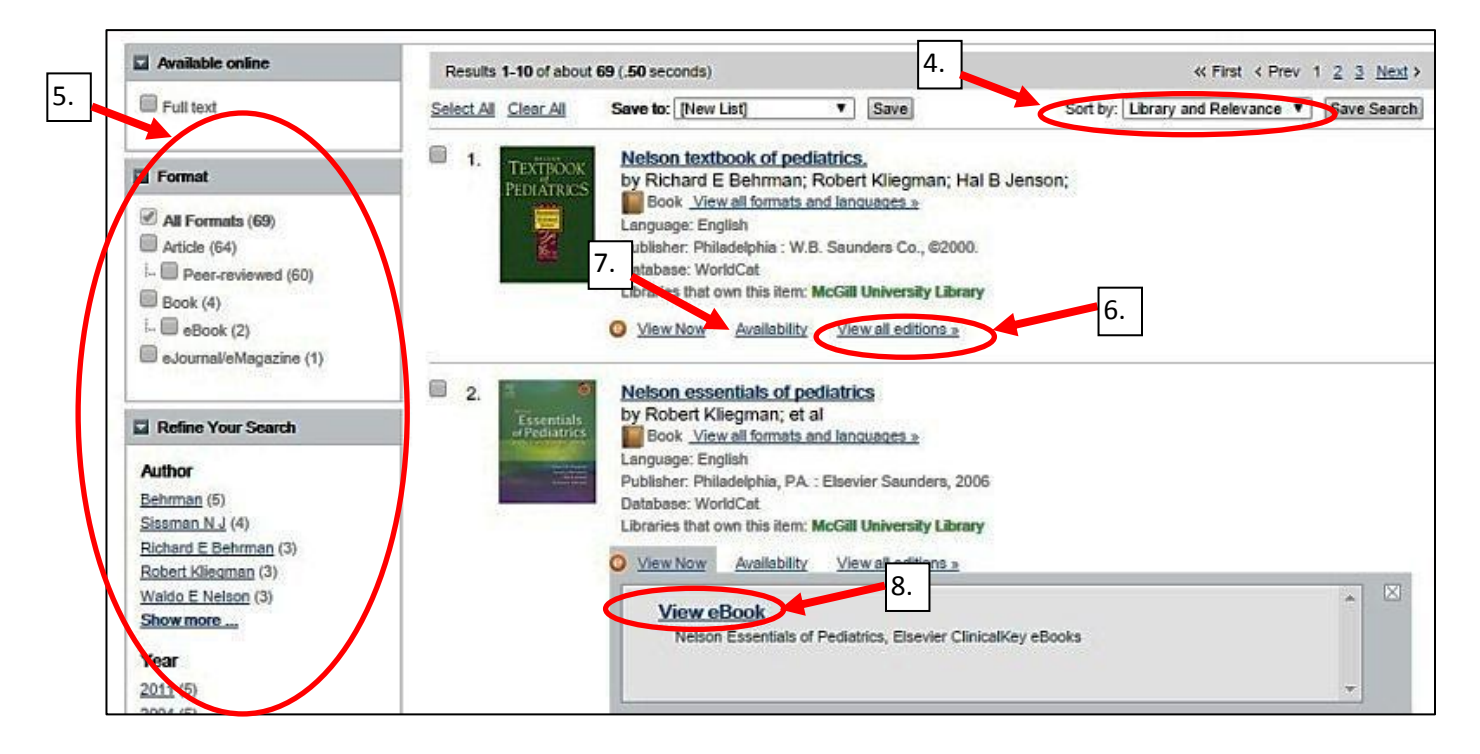

- 4. By default, results are sorted by library (McGill University Library holdings will appear first) and relevance. Use the "Sort by" drop-down menu to sort by author, title or publication date.
- 5. Refine your results by selecting the appropriate format to the left of the screen. You can also refine your results by author, language, or year of publication.
- 6. Although McGill may own multiple editions of a book, WorldCat will only display one edition in the results page (**not necessarily the most current edition**). Click "View all editions" to view all available editions of a particular book, including e-Books.
- 7. To check on the availability of a print book, click on the title, or click on "Availability". Note that while some McGill affiliated hospital libraries have their holdings listed in WorldCat, the MUHC Libraries do not.
- 8. Click on "View Now" to check the full text availability of an e-Book. Click on "View eBook" to access the full text (you will be asked to log in with your McGill username and password).

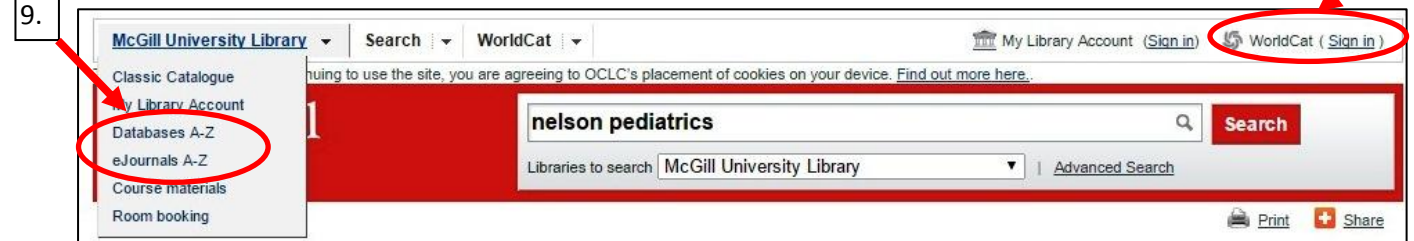

- 9. Click on the A-Z links located in WorldCat's menu to bring up lists of the databases and electronic journals licensed to McGill University.
- 10. Save searches and create lists of materials by registering for a free WorldCat account.

For more information about accessing McGill's collections, or to request assistance, please contact us: [http://www.muhclibraries.ca/contact-us/.](http://www.muhclibraries.ca/contact-us/)

10.